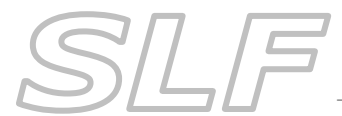

## *Notes on Testing PhotoEntry, PEX & DiCentra*

To assist clubs with familiarising themselves with the competition software and procedures, a test copy of the 2019-20 SLF Season has been setup in *PhotoEntry* and a corresponding set of *Test SLF Season DiCentra Rules* is available to download from the SLF website.

## **When Testing in** *PhotoEntry*

- Use the link on the SLF website (Competitions page>Competition Info & Resources) and log in using the *PhotoEntry ID* for your club.
- From the Main Menu, select the *Competition Group Test SLF Competition Season* **NOT** the actual competition season!
- You will see a test version of every competition this season plus an extra one called *Test Uploading Images*. The competition(s) that you are hosting will have a running man symbol against them.

## **What to Test**

- 1. It's suggested that you firstly familiarise yourself with uploading a panel of 9 images to the *Test Uploading Images* competition in the *Test SLF Competition Season* in *PhotoEntry*. Use the *How to Submit Images...* instructions on the SLF website to assist you (Competitions page>Competition Info & Resources).
- 2. Our hosts should then familarise themselves with what they will need to do when hosting their competition(s). Use the *Host Club Procedures* & *Building & Running...* instructions on the SLF website to assist you (Competitions page>Host Club Info & Resources), noting that:
	- To test this, you must be running *DiCentra* version 4.12.289 or later and must have a *PEX* licence installed on all copies of DiCentra being used for the competition(s) (one *PEX* licence does all). *PEX* licences are available from Wilbur Imaging for £8 at: [http://www.wilburimaging.com/machform/view.php?id=31808.](http://www.wilburimaging.com/machform/view.php?id=31808)
	- The test *DiCentra* Rules to import and use are in the *Test SLF Season DiCentra Competition Rules* download on the SLF website (Competitions page>Testing Resources) **NOT** the ones in the Host Club Info & Resources section.
	- You can prepare your test competition for entries (using *PEX* and *DiCentra*) and upload your own club's entry of 9 images (using *PhotoEntry*). This will allow you to close the competition, download the images & perform all the remaining steps in the instructions. Your club will be the only one represented in the competition but it will allow you to perform the necessary steps.

If you require further assistance, please contact Gill Peachey by email [\(gill\\_peachey@yahoo.co.uk\)](file:///C:/Users/Gill/Documents/FSLPS/Competition%20Workflow%20&%20Checklists/2017-18%20PE,%20PEX%20and%20DiCentra%20Procedures/www.wilburimaging.com/dicentra) or on 01737 550116.